## Подключение настроек в Acrobat Distiller

Acrobat Distiller является частью пакета Adobe Acrobat Professional. Если у Вас установлен этот пакет, то Acrobat Distiller у Вас тоже установлен.

Файл настроек – это файл с расширением \*.joboption, его предоставляет типография. Файл настроек для экспорта из InDesign имеет такое же расширение (\*.joboption), важно не путать настройки для Acrobat Distiller и InDesign – это различные по функциям файлы.

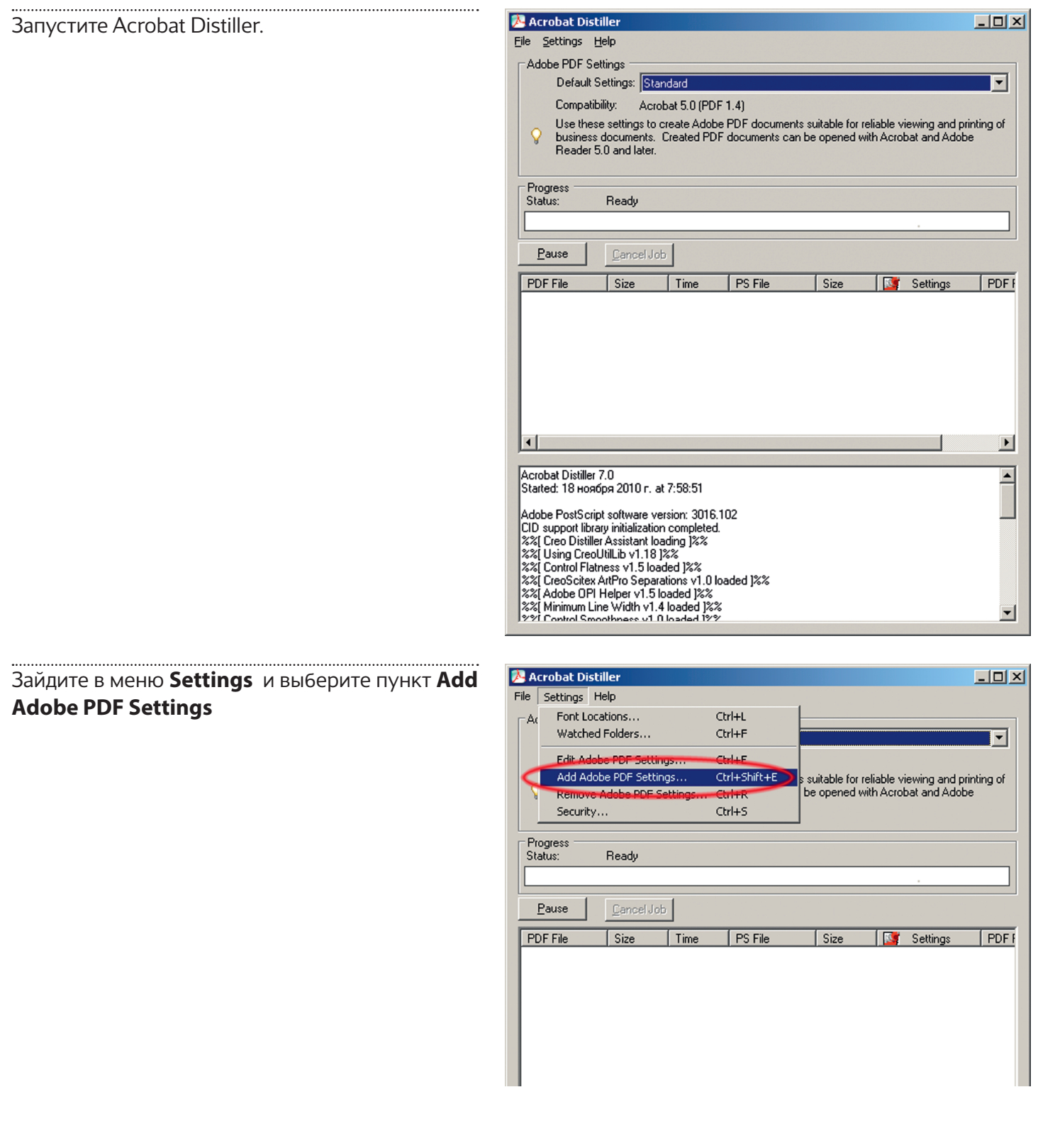

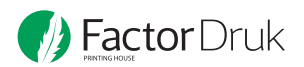

Укажите, где на диске хранится файл настроек, полученный от типографии.

## Нажмите **Открыть**

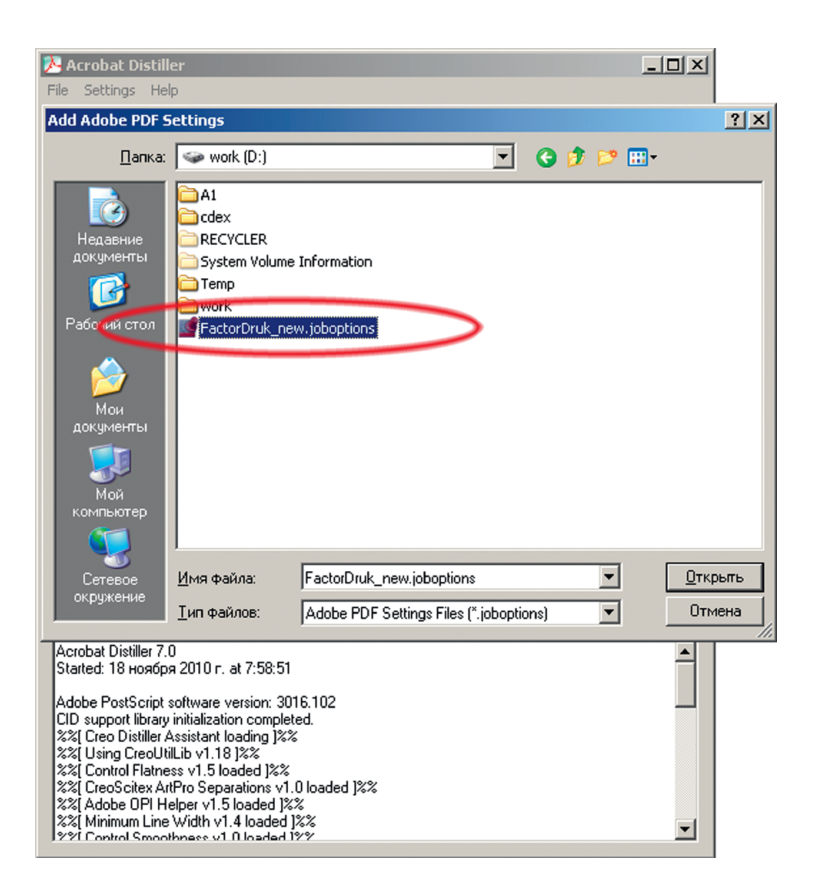

..................... Во вкладке Default Settings появится название текущих настроек. Настройки – подключены.

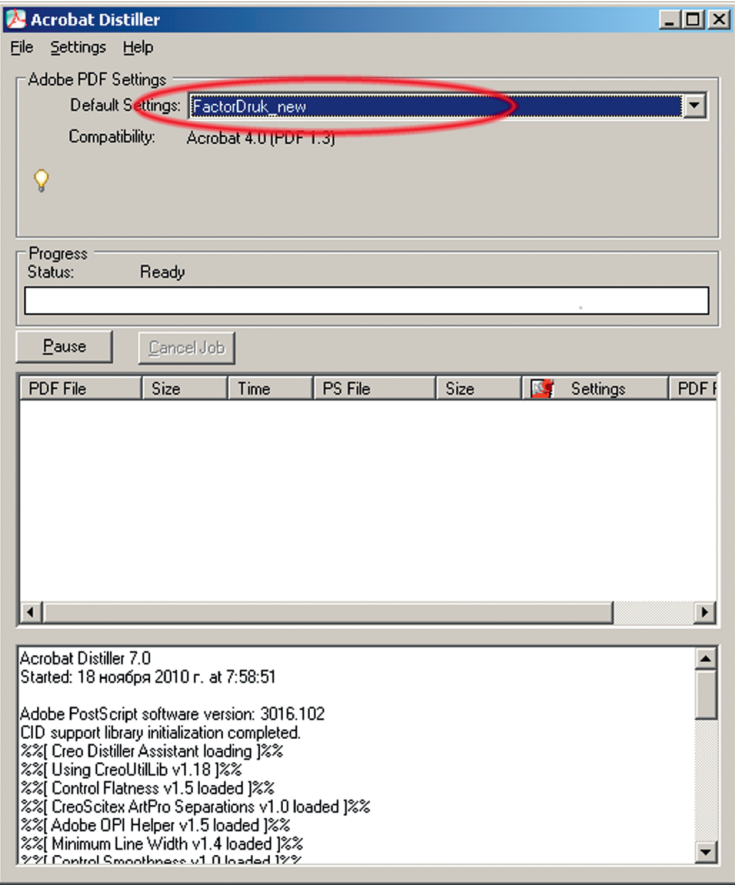

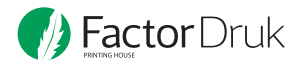